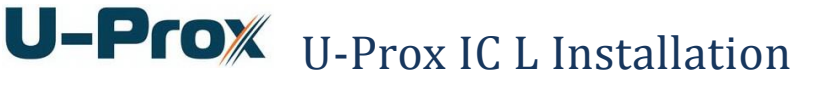

# **Features**

- Power:
	- o **Micro USB B**
	- o **IEEE 802.3af PoE:** power class 0, up to 12,95W:
- Direct operation with U-Prox IP500 panels
	- o ISM band (915.5-927.5 MHz) device with bi-directional communication
	- o Guaranteed range of 20 m
	- o U-Prox HE and U-Prox HW repeaters for range extension
- One micro USB B port for network settings configuring and firmware upgrade
- Isolated Ethernet port, 10BASE-T/100BASE-TX, 802.3af PoE
- Adjusted with U-Prox IP software. Supports automatic configuration for one-range network.
- Real-time clock
- Non-volatile memory:

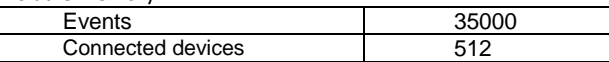

- **•** Temperature range: 0 -55  $\mathrm{^{0}C}$  at 80.% relative humidity.
- Maximum relative humidity 80% without condensation

### **Panel**

The view of the control panel is shown in Fig. 1

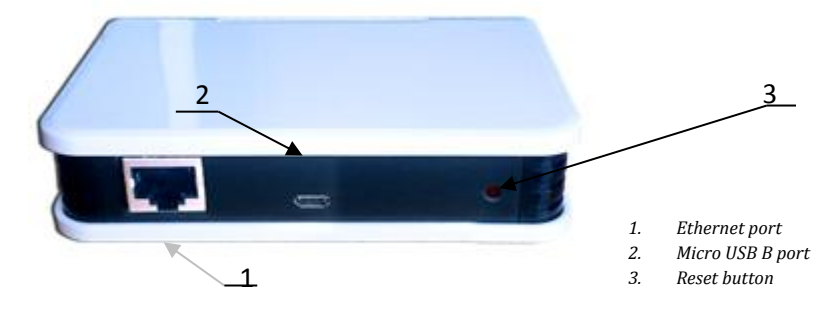

**Figure 1**. U-Prox IC L

Location of jumpers and connectors on control panel board and their function shown on Fig. 2:

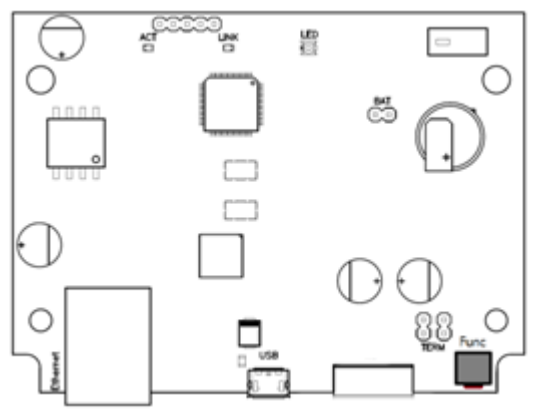

**Figure 2**. U-Prox IC L board

**Assignment of the access control panel connections**

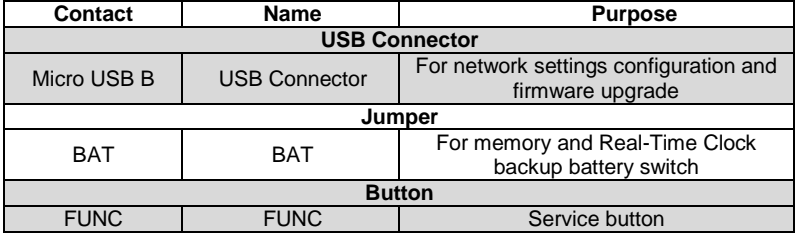

### **Light emitting diodes (LED's)**

LED's from left to right:

**Link** LED Ethernet cable is OK when lit

**Act.** LED Frequent flashing means data exchange

**LED** – bi-color LED:

- Red flashes 2 times per second no connection to the ACS server
- Green flashes once per second connection to the ACS server is OK

# **Connection and mounting**

U-Prox IC L control panel shipped in the plastic enclosure without the power supply. Dimensions marked on the Fig. 2.

## **Connection**

1. Perform initial network setup of control panel (that specifies settings of network parameters) with utility "Configurator" via<br>USB port before port before installation, if it is impossible to adjust them automatically

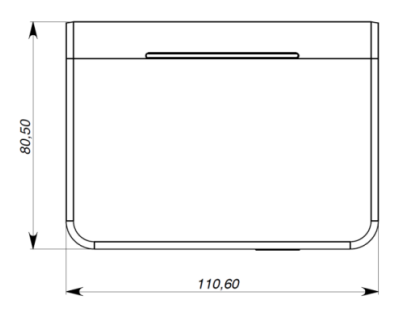

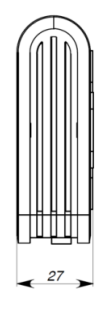

**Figure. 2.** Dimensions

- 2. Prepare the place for installation mark and drill mounting holes (see **Mount recommendations**)
- 3. Perform Ethernet wiring
- 4. Perform power wiring if it is necessary
- 5. Install and fix the enclosure cover with screws
- 6. Attach self-adhesive washers over the screws
- 7. Load the control panel in the U-Prox IP software (according to the software manual)
- 8. Download the control panel
- 9. The device is ready for operation

## **Mounting recommendations**

Mount the control panel in the place, convenient for service.

To mount the control panel on the wall, perform the following (Figure 3.):

- Mark the holes using the tem plate provided;
- Fix the enclosure;
- Connect wires

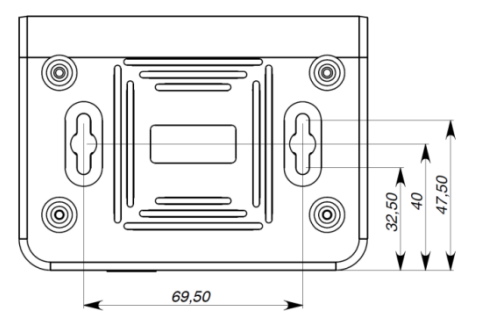

#### **Template for device installation**

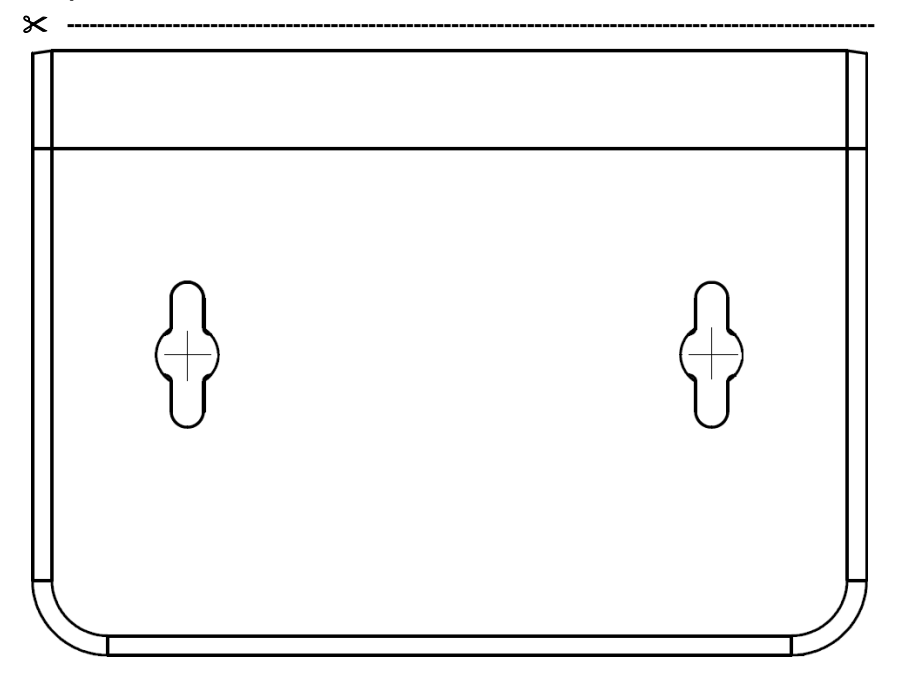